# OPAC – MODE D'EMPLOI

# Utiliser son compte lecteur

### **1. Se connecter**

Aller sur le site internet :

#### <https://cheminlisant.opac-x.com/Ablis>

- Inscrire votre code barre lecteur, en enlevant les 0 devant
- Inscrire sa date de naissance
- Cliquer sur *Se connecter*

### **2. Modifier ses informations**

En cliquant sur votre nom, vous aurez accès à vos information personnelles.

Nouveautés

Votre Compt

Etat de réservatio

**3. Changer ses paramètres** (Inscription à la newsletter, historique des prêts. mention « déjà lu » et changement de mot de passe)

Cliquez sur *Paramètres* (cf copie d'écran 2), pour accéder à vos informations et les modifier

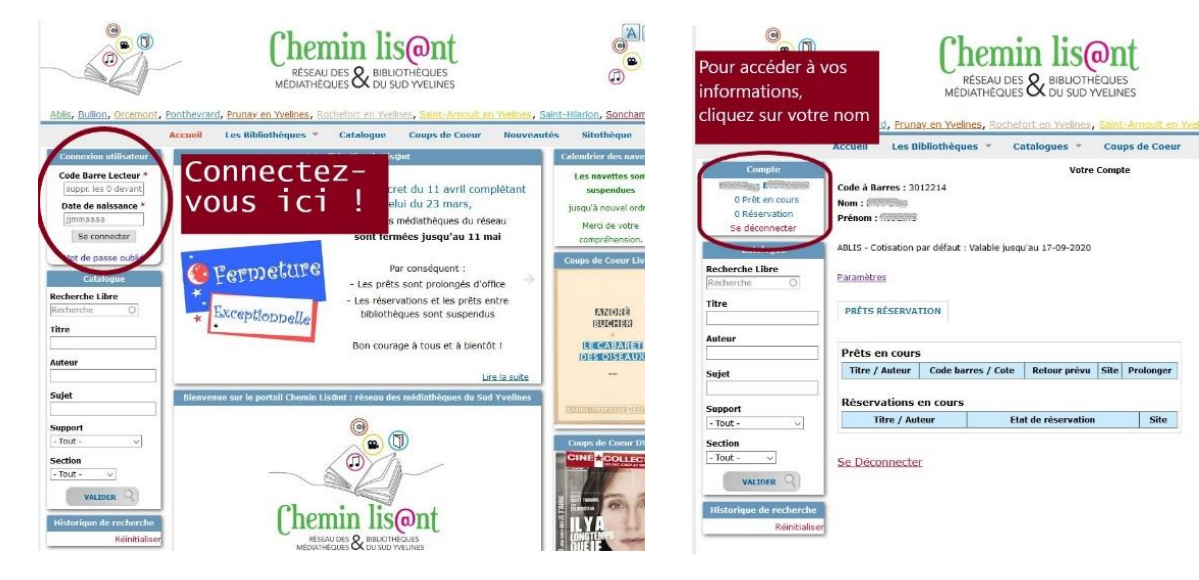

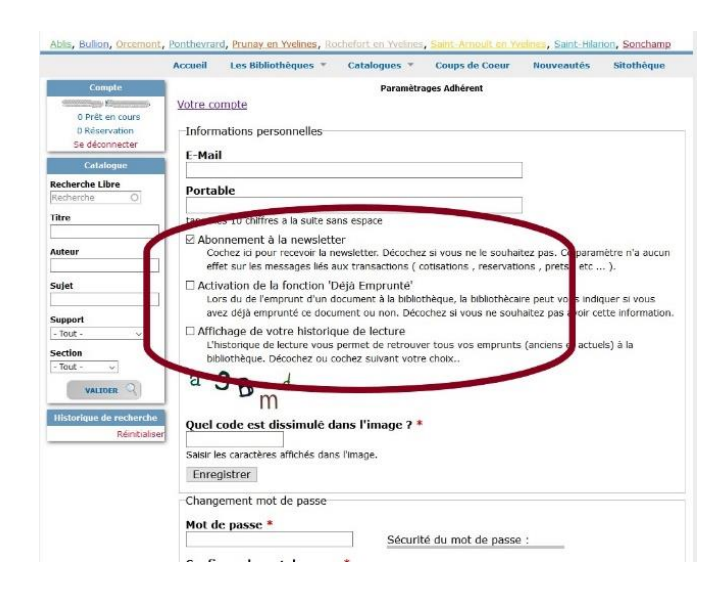

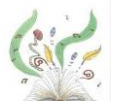

Ablis